# Dorade u modulu plaća

Zadnje ažurirano29/05/2024 1:26 pm CEST

### **Pla**ć**e - slanje obra**č**unske liste (IP1) putem epo**š**te**

Kod slanja isplatnih lista putem e-pošte, na četvrtom koraku dodana je **mogućnost slanja obračunskog lista** - IP1 obrasca.

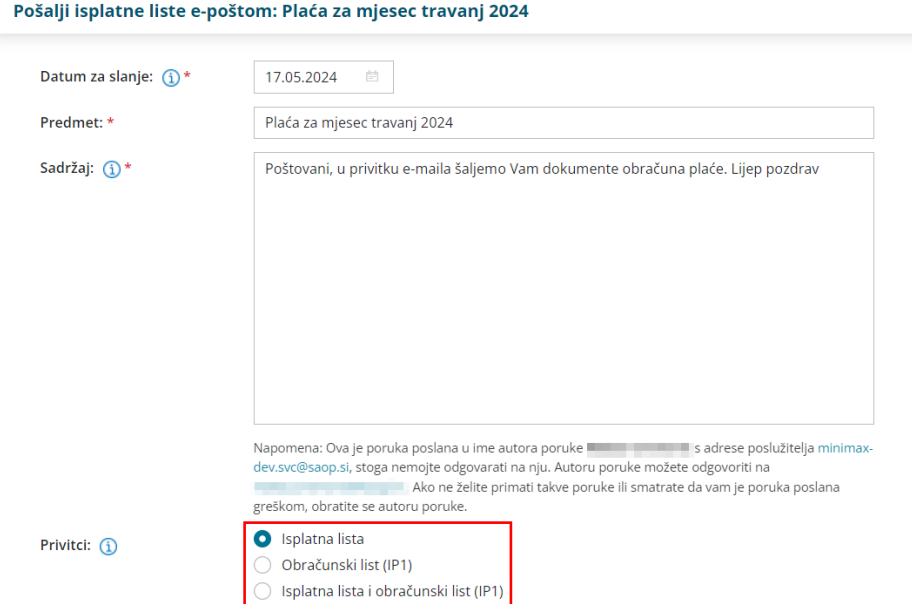

U dijelu **Privitci** moguće je odabrati želimo li djelatniku poslati samo **isplatnu listu**, samo **obračunski list** ili **oba dokumenta**.

Nakon slanja, u izlaznim dokumentima pretinca u povijesti možemo vidjeti koji dokument poslan.

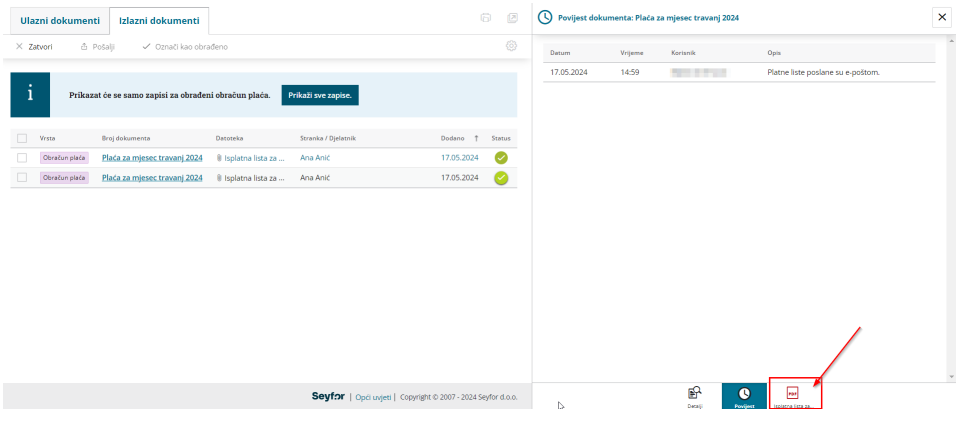

Ako smo poslali samo isplatnu listu i naknadno želimo poslati obračunski list, ponovimo slanje putem e-pošte i odaberemo drugi privitak za slanje.

Program pamti prethodno odabrani privitak i kod sljedećeg slanja dokumenata iz obračuna plaće, **predlaže odabir** s prethodnog obračuna.

Detaljnije o slanju dokumenata plaće putem e-pošte pročitajte [OVDJE](http://help.minimax.hr/help/slanje-isplatnih-listi-djelatnicima-putem-e-poste).

## **JOPPD obrazac - podaci o odgovornoj osobi**

Unos podatka o odgovornoj osobi koja je je sastavila izvješće **prebačen je s postavki plaće i OOP na unos, odnosno potvrdu JOPPD obrasca.**

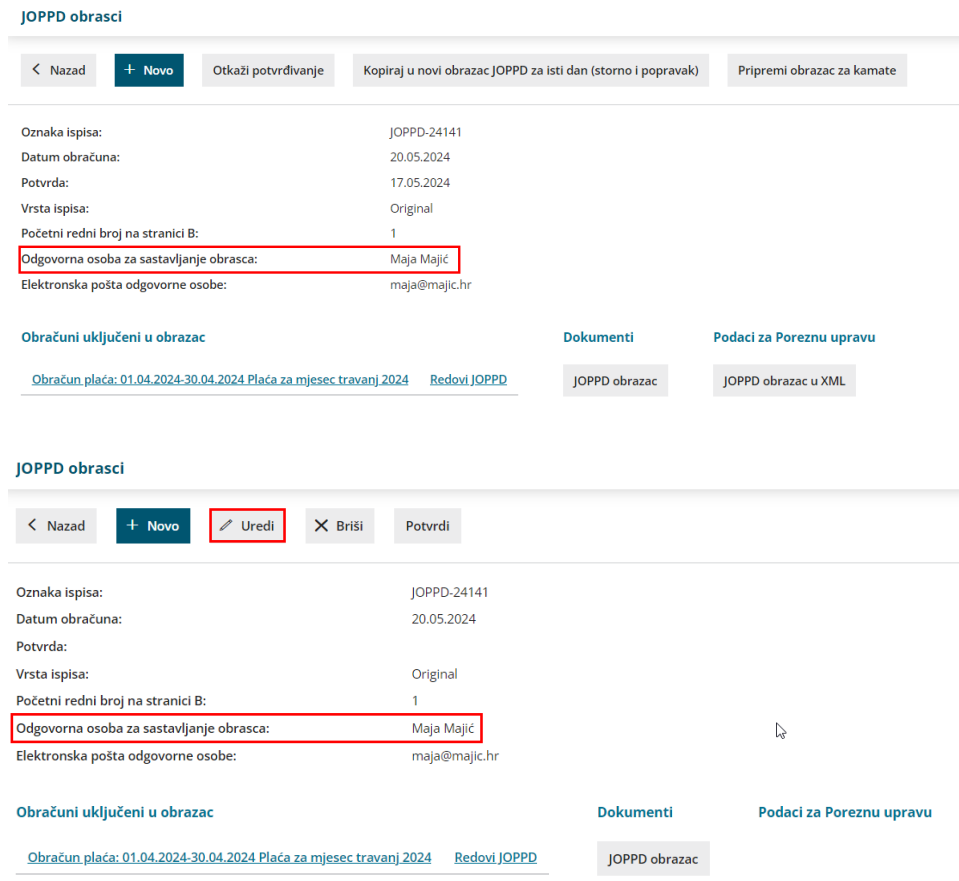

Podatak se **predlaže s prethodnog JOPPD obrasca** ako postoje prethodno formirani obrasci. Ako nema prethodno formiranih obrazaca, klikom na **Uredi** moguće je upisati podatak prije potvrde za pripremu podataka za Poreznu.

#### **JOPPD obrazac za putne naloge**

Ako djelatnik nema unesenu općinu na postavkama u šifrarniku, kod pripreme JOPPD obrasca nije moguće dodati obračun putnog naloga dok se ne odabere općina. Klikom na **ime i prezime djelatnika** u dijelu **Ostali podaci** moguće je odabrati općinu i formirati novi JOPPD na kojem će biti moguće odabrati obračun.

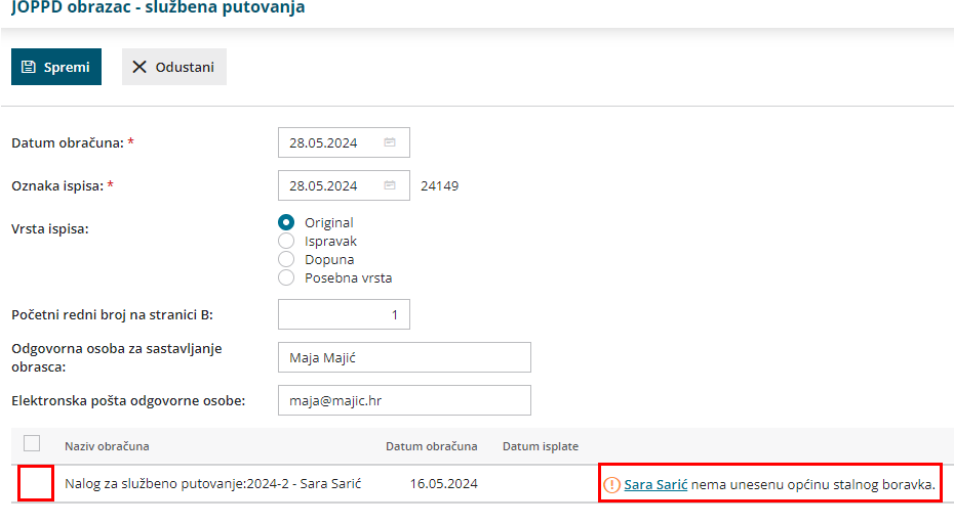

## **Mogu**ć**nost ure**đ**ivanja obra**č**unskih redaka**

Na obračunu plaće omogućeno je **uređivanje podataka na svim obračunskim redovima**.

Da bismo mogli urediti automatske podatke, potrebno je uključiti kvačicu na polju **Prikaži automatske podatke**.

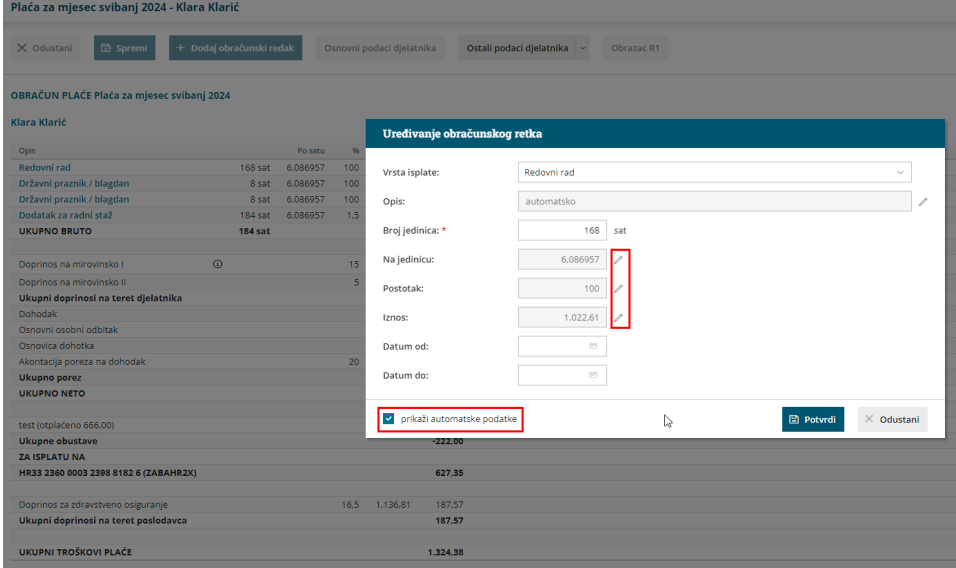

Uključivanjem te opcije prikažu se polja u kojima su vidljivi podaci prema kojima je program automatski pripremio obračun (prema postavkama djelatnika, odnosno postavkama obračuna).

Ako želimo, klikom na ikonu  $\mathbb Z$  možemo **urediti** te podatke.

Nakon spremljene promjene, na obračunu plaće prikazat će se ikona koja označava da su podaci bili **ručno uređivani**.

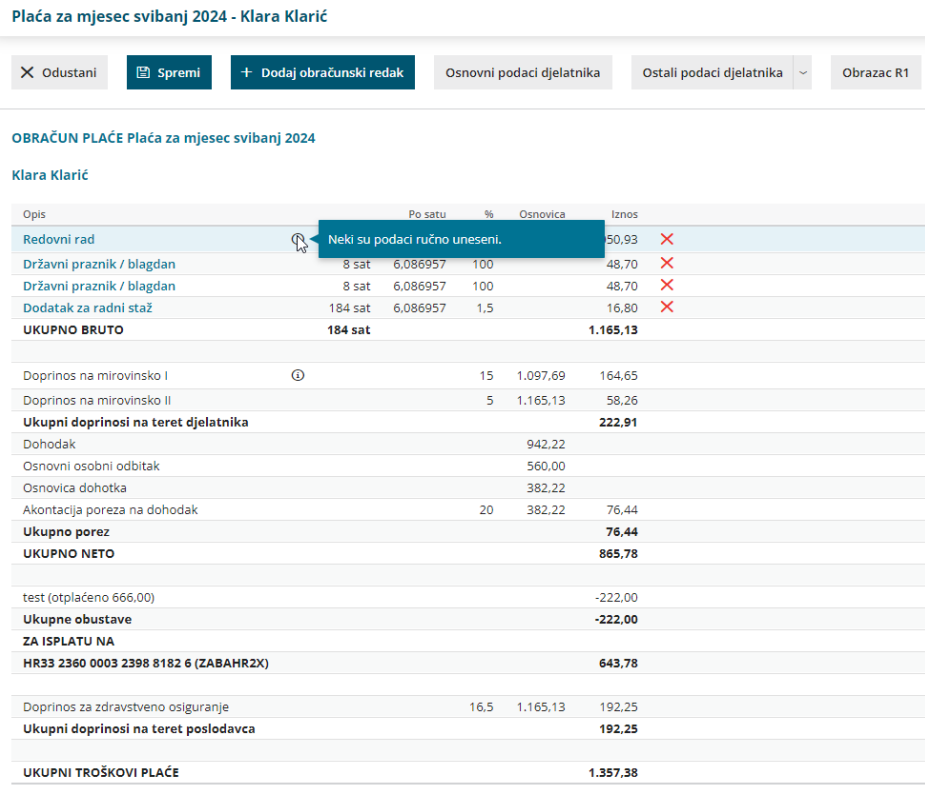

## **Ispis dodatne isplatne liste**

U primjeru kada u postavkama organizacije u ispisima postoji formirano više vrsti ispisa za **isplatnu listu** , na obračunu plaće u stupcu PL prikazat će se i dodatna platna lista.

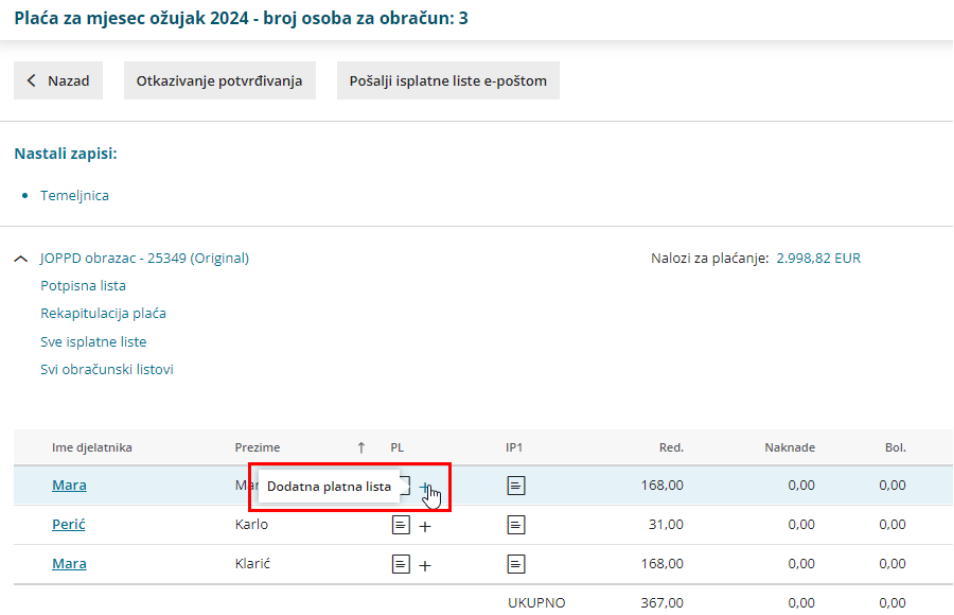

Ako je formirano **više vrsti ispisa ili na različitim jezicima**, klikom na ikonu plusa moguće je iz padajućeg izbornika odabrati koju platnu listu želimo ispisati.

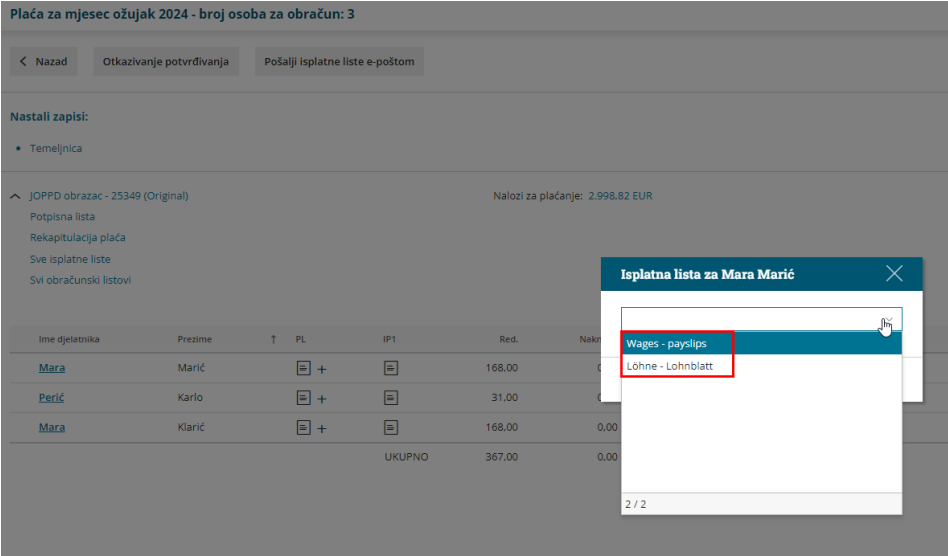